## **Инструкция по авторизации в системе тестирования INDIGO по индивидуальному логину и паролю**

Уважаемые студенты! Просим внимательно ознакомиться с инструкцией.

1. Переходим по **QR-коду**

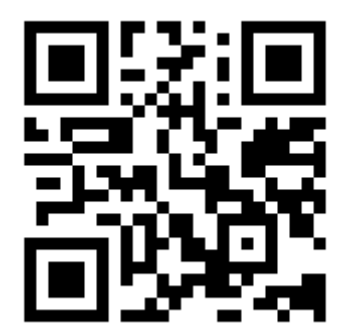

2. В поле ввода Погин/ФИО вводим выданный ранее логин; В поле Пароль вводим выданный пароль.

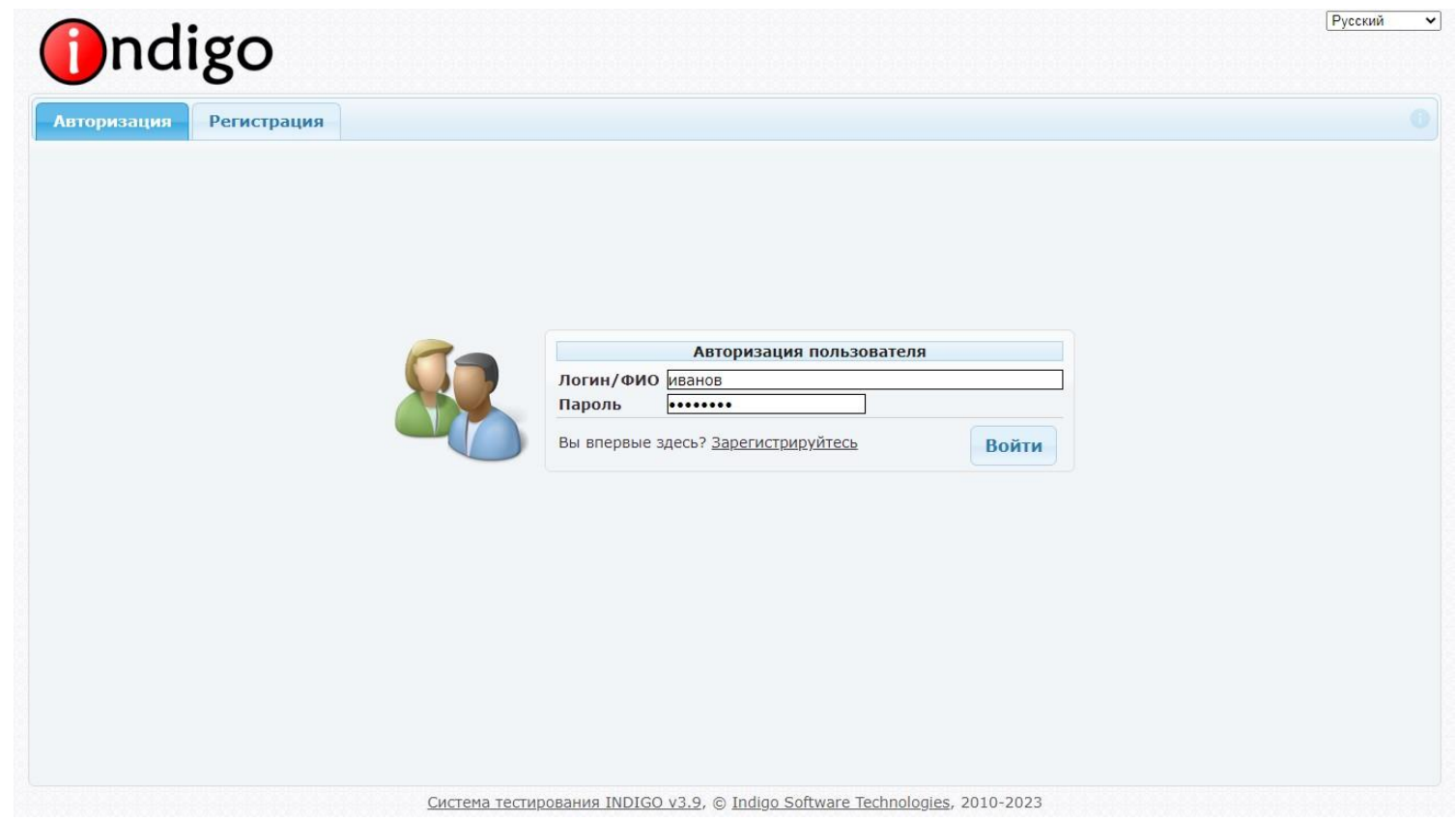

3. Доступные тесты отобразятся на главной странице.

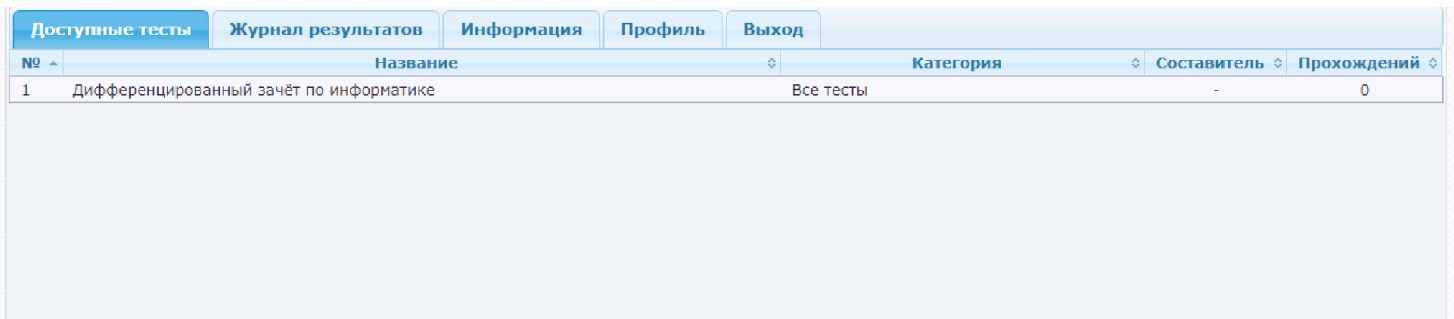

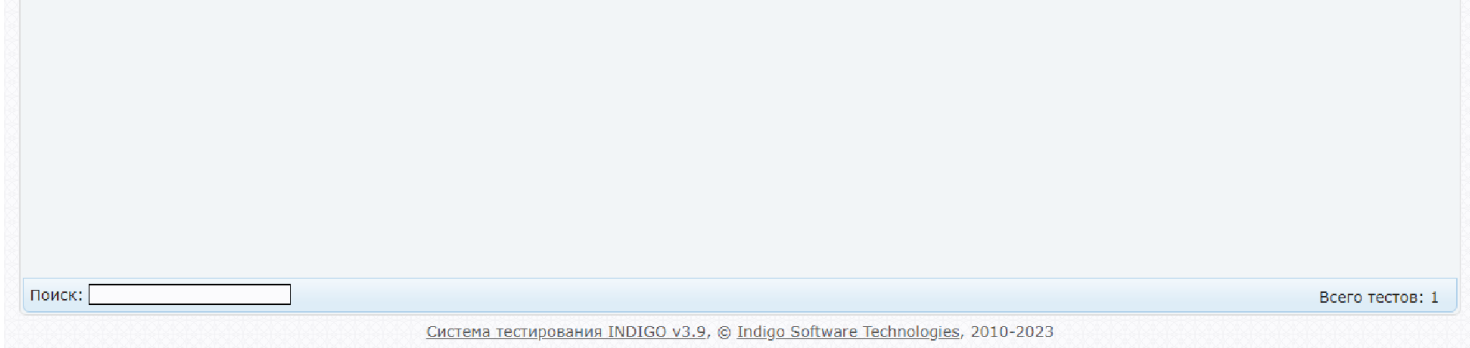